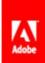

## S)ILLZ

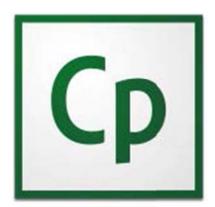

Duration: 2 Days

Related Courses:

Lessons Covered During this 2-Day Class

Note: The lessons outlined comprise activities typically covered in a class of this skill level. The instructor may, at the instructor's discretion, alter the lesson plan to meet the needs of the class.

Pre Requisites: Basic computer skills.

### **Adobe Captivate 8 Beginner Training**

### **Course Outline**

During this beginner Adobe Captivate class, you'll learn how to control the mouse pointer and add such standard objects as text captions, images, and highlight boxes. You'll learn to record, import and edit audio, and how to further enhance the learner experience by adding interactivity via click boxes, buttons, and text entry boxes. You'll learn to leverage and enrich existing Microsoft PowerPoint presentations by importing and linking into new or existing Captivate projects. Finally, you'll learn to publish your project in SWF and HTML5 formats so that your content can be uploaded to a web server for consumption on virtually any device, including the iPad, iPhone, and other mobile devices.

eLearning and Captivate

As your class ramps up, you won't just learn how to start Captivate and click each tool, you'll begin the process of creating eLearning lessons from the ground up. You'll not only learn how to create effective eLearning, but why those lessons will be effective.

- Explore a Finished Captivate Project
- Explore the Default Workspaces
- Modify and Reset a Workspace
- Create a Workspace
- Zoom and Magnify
- Navigate a Project
- Preview a Project
- Create a New, Blank Project
- Insert Standard Objects onto Slides (including text captions, buttons and characters)

Recording Demos and Sims

Recording your desktop actions is one of Captivate's key features... and you'll cover the hottest recording modes: demo, assessment, training and custom.

- Rehearse a Script
- Edit Recording Settings
- Set Recording Keys
- Record a Demonstration
- Record an Assessment
- Record a Training Simulation
- Record a Custom Simulation

Captions, Styles and Timing

Once you've recorded your lessons, the real work begins. During these lessons, you will learn how to add text caption, set object styles and control the timing of slides objects.

- Insert, Resize and Move Text Captions
- Modify Text Caption Properties
- Edit the Default Caption Style
- Change a Callout Type Used by a Text Caption
- Control Slide Timing
- Control Slide Object Timing
- Check Spelling
- Align Slide Objects

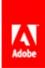

# S)ILLZE

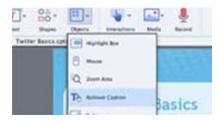

Rollovers and Zoom Areas enhance the eLearning experience by encouraging interactivity (rollovers) and grabbing the learners attention (zoom areas). Learn them both during these lessons.

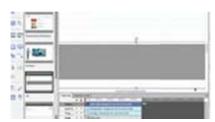

In a word, Flash Video is cool! Learn how to add Flash Video to your eLearning lessons. There are lessons for adding Animation and special effects too.

### Images and Drawing Objects

Adding images to your project will enhance the lesson. These lessons will teach you how to add images, manipulate them and manage them.

- Insert, Resize and Restore an Image
- Transform an Image's Size and Position
- Use the Library
- Manage Unused Project Assets
- Crop and Rename an Image
- Remove a Background Color
- Insert a Cloud Callout
- Create an Image Slideshow

### Pointers, Buttons and Highlight Boxes

If you've created a demonstration, that pesky mouse can sometimes have a mind of its own. You'll learn how to tame that wild mouse during these lessons. Then you'll learn how to add some basic interactivity to a lesson via buttons.

- Add a Visual Click and Sound
- Modify the Mouse Pointer
- Insert and Format a Text Button
- Set a Button's Pause After Timing
- Work With Image Buttons
- Insert and Format a Highlight Box

#### Rollovers and Zoom Areas

Rollovers and Zoom Areas enhance the eLearning experience by encouraging interactivity (rollovers) and grabbing the learners attention (zoom areas). Learn them both during these lessons.

- Insert a Rollover Caption
- Insert a Rollover Image
- Insert a Zoom Area
- Insert and Format a Rollover Slidelet
- Format the Rollover Area
- Add a Caption and Image to a Rollover Area

### Audio

eLearning lessons that contain voiceover audio and sound effects are more effective than lessons that don't... and that's just a fact! Learn how to add, edit and record audio during these lessons. And if that's not enough, you'll also learn how to convert Text-to-Speech, which is just cool!

- Import Audio onto a Slide Object
- Import Background Audio
- Add a Slide Note
- Calibrate a Microphone
- Record Slide Audio
- Import a Voiceover onto a Slide
- Edit an Audio File
- Insert Silence
- Convert Text-to-Speech

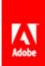

## S)ILLZ

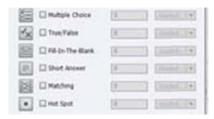

Captivate sports some robust quizzing tools. You'll learn how to setup, create and edit question slides.

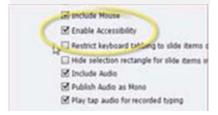

No project is finished until it's published so that it can be consumed by your learners. Learn the best publishing format to use for the widest audience (including SWF and the new HTML5 output). Learn how to add a TOC to your lessons and the ideal settings for publishing.

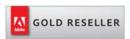

### Skillz Middle East FZ LLC

Dubai Media City
P.O.Box 75299
Dubai, United Arab Emirates
adobe@skillzme.com
www.skillzme.com

#### Video, Animation & Effects

In a word, Flash Video is cool! Learn how to add Flash Video to your eLearning lessons. There are lessons for adding Animation and special effects too.

- Insert a Flash Video
- Set Flash Video Properties
- Add Animation to a slide
- Insert Text Animation
- Apply an Effect to a Slide Object
- Apply a Glow Filter Effect
- Modify Effect Properties
- Save and Import Effects

### Creating Simulations out of Demonstrations

Interactive eLearning is generally thought to be more effective than passive demonstration videos. During these lessons, learn how to convert an existing demonstration into a highly engaging, interactive powerhouse.

- Hide the Mouse
- Replace Phrases
- Insert a Click Box
- Insert a Text Entry Box

### Working with Microsoft PowerPoint

Often times the eLearning project begins in Microsoft PowerPoint. Why not use that content in your Captivate project? These lessons will help you master the PowerPoint to Captivate workflow.

- Import PowerPoint slides
- Resize One Object and Apply to All
- Round-Trip PowerPoint Edits
- Synch With Source
- Rescale a Project

### Introduction to Question Slides

- Edit Quizzing Object Styles
- Set the Quiz Preferences
- Insert Question slides
- Format a Question slide
- Add an Image to a Question slide

### **Publishing**

- Create a Link to a Web Site
- Apply a Skin
- Edit, Save and Delete a Skin
- Create a TOC,
- Check Publish Settings and Add a Loading Screen
- Publish a SWF and PDF
- Run the HTML5 Tracker
- Publish as HTML5
- Export Captions

Perform a "Round Trip"